# WAUCTalk

https://wauc.apcug.org Main@WAUC.Groups.io

# **MAY 2023**

# Members Helping Member APCUG An International Association of Technology & Computer User Groups Wednesday Workshop **Call BRIAN BEHLING** 414-313-3709

# VOLUME 40 Issue #5

June 8th, 2023 at 7pm

Bill James presenting,

" Configure Storage Space

and Free Up Space Tool"

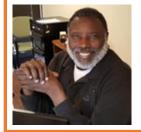

Jackson Park Lutheran Church
4535 West Oklahoma Ave
Milwaukee, WI 53219

June 15th Tutorial SIG

June 20th WAUC Luncheon \*

June 22nd Q& A SIG

June 28th Investment SIG \*\*

June 29th Tablet/ Smartphone SIG

\*Meyer's Restaurant

\*\*Wauwatosa Public Library

4260 South 76th Street

**7635 West North Avenue** 

**Greenfield WI** 

Wauwatosa, WI

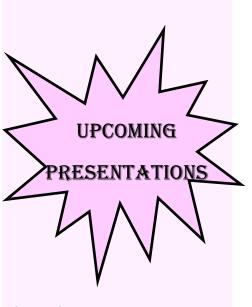

uly—Rob Truman

"YouTube—An Introduction"

August—Hewie Poplock

"How Smart is My Smart TV?"

September—Bob Banerian
"3-D Printing"

October—Bill James

"How to Update to
Windows 11"

November—Hewie Poplock

"The Browser—Your Most
Important App"

December—WAUC

Annual Christmas Party

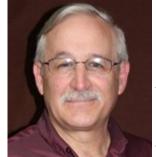

# PRESIDENT'S MESSAGE

I hope this message finds you all in good health and high spirits. As the president of our esteemed computer club, I wanted to take a moment to express my gratitude for your continued support and participation.

Our club has always strived to provide the latest updates on the ever-evolving world of technology and participation of its members. That's why I'm writing to you today, to encourage you to get involved and make your voices

heard.

Your unique perspectives, experiences, and expertise can greatly enrich our club and newsletter. Whether you have a simple tip or trick that has made your computing life easier, we want to hear from you! By contributing to the newsletter, you can inspire others, spark insightful discussions, and help our community members stay at the forefront of technological advancements.

There are various ways you can get involved:

Write an article: Share your knowledge, experiences, or opinions on a topic of your choice.

Submit a review: Have you come across a new device, software, or service that has impressed you? Share your thoughts and insights by writing a review. Your recommendations can be invaluable to fellow members who are looking for reliable technology solutions.

Share your thoughts on the articles, ask questions. The more we interact, the stronger our community becomes.

Remember, our newsletter is a collaborative platform that thrives on the collective wisdom and enthusiasm of its members. Together we can create an even more vibrant and engaging resource for everyone involved.

I encourage each and every one of you to step forward and contribute. Let us know your ideas, interests, and what you would like to see more of in the future.

Thank you for your ongoing support and for being an integral part of our club. I am excited to see what we can achieve together as we embark on this journey of knowledge-sharing and technical exploration.

Warm regards, Don Skarda WAUC President

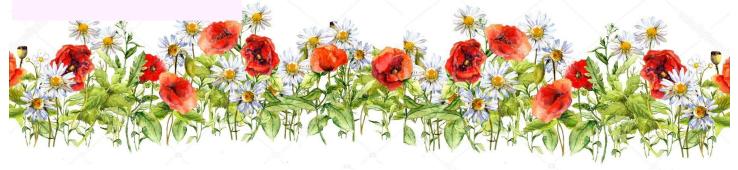

# **APRIL 2023 TUTORIAL SIG**

Those present were Jim Hempel, JJ Johnson, John Schwarzmeier, Sue Holcomb, Louise Bozek, Terry Harvey, Rita Bruce, Marcia Zientek, Jan Mlagan, Kathrine Kloecker, and Don Skarda.

Sue has an older Mac and is having printer issues. She used to be able to print offsite but now she's asked for her "keychain."
We didn't have any other Mac users at this SIG so no one had any suggestions. We assumed "keychain" was a password of sorts. She was advised to call Peter Lee.

Jan received a strange message from Facebook Messenger. Supposedly it was from me telling her I was sick with strep. She recognized it as fake. If that happens again, or if it happens to you, Facebook would like to be notified. If you're using the Android app to see Facebook follow these instructions. From CHATS, open the conversation and tap the person's name at the top. Scroll down and tap REPORT. Select PRETENDING TO BE SOMEONE as your category. Select who they are pretending to be, and tap SUBMIT REPORT. Tap REPORT CONVERSATION > REPORT ENTIRE CONVERSATION to send the conversation to Facebook for review. To report impersonation on Facebook, please visit the FACEBOOK HELP CENTER.

She also received an email message supposedly from ATT.net telling her she will no longer be able to sign into her Yahoo billing account. But she has SBCGlobal.net.

Should you lose your phone, you will need your IMEI number to report the phone lost. Your IMEI is for your phone like your VIN is for your car. They are both used to identify their product. To find your

# IMEI, go to SETTINGS, scroll down to ABOUT PHONE. You should see your

004402458382904

IMEI-SV

it and keep it somewhere safe. If you report your phone stolen, you ed for this information. An easy way to

will be asked for this information. An easy way to keep this information is to do a PRINT SCREEN. Then you will always have it safe in Google Photos. If you phone is lost or stolen you will be able to view Google Photos on your computer or tablet.

Louise would like to enlarge her battery icon. That is possible on other Samsung models but not on hers.

To accomplish that task, LONG PRESS on any open space on your phone home screen. This opens widgets. Scroll around looking for the BATTERY widget and make your changes.

We watched a quick Facebook Reel that gave us a site, AFDAH2.COM where we could watch movies, television programs, and get software. It was all the latest, greatest movies, etc until we found out it was all pirated and illegal. Darn.

VLC is a great media player. It's free and opensource, available in most popular formats. It supports many audio- and video-compression-

methods and file-formats, including DVD=Video, Video CD, and streaming protocols. It is able to stream media over computer networks and can transcode multimedia files. We

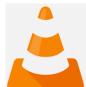

demonstrated how to slow up and speed up both the audio and the video.

Some of us enjoy the Reels on Facebook. I wondered how to set my preferences. We searched

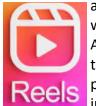

around a bit and did find a search bar where I was able to put in a topic. After the meeting I researched it further and found the proper way to set preferences for Facebook Reels was in Instagram. Who knew? Hopefully

next week we can look at Instagram.

Terry L Harvey

# **APRIL 2023 Q & A SIG**

Those present were Don Skarda, JJ Johnson, Kathy Mueller, Louise Bozek, Marcia Zientek, Kathy Schnagl, Terry Harvey, Rita Bruce, Julia Rice, Richard Durand, Romaine Artus, John Schwarzmeier, Brian Behling, and Jim Hempel.

Julia wondered if others were getting calls from Publisher's Clearing House. She has recently received numerous calls from them. No one else was getting the calls.

Richard wondered if anyone was getting calls from phone numbers other than those in their

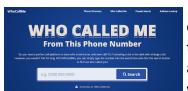

contacts. Yes, many do but they don't answer them and let them go to voicemail. Richard is hav-

ing trouble with his voicemail. If you really want to know who called you there is an app called, WHO-CALLME.COM. This free app has a search box to enter the phone number of the unidentified caller.

Louise had an experience while visiting in Florida. She went to a McDonald's and was approached by a woman taking surveys. The woman took Louise's phone and made changes to her settings. It's taking Louise some time to get her phone back in order.

Facebook users may apply for a portion of a \$725 million after 87 million users had their information stolen. Is this real or a scam? We checked Snopes.com and found it to be real. This is for Facebook users who maintained an account between May 2007 and December 2022. You must apply before August 25. 2023.

In the United States, more than one in every three

calls (approximately 35%) from a non-contact is an unwanted call. Few calls are reported though. Canada has a lower overall spam rate (20.9%) but a higher rate of those calls are reported. Da-

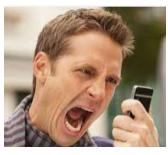

ta shows the average American gets an average of 31 calls per month. There are three types of nuisance calls. The most frequent are the robocalls, a recorded message sent to many people simultaneously, that plays when you answer the phone. The second type are spam and telemarketing calls. They aren't usually considered to be fraud but they are trying to sell you something you don't want or canvas you for an upcoming election, etc. The third type is the fraud and scam calls. These calls are outright fraudulent, where the caller is trying to trick you into something such as by impersonating an official.

Members have seen messages on Facebook instructing them to long-press on a message and copy and paste it into new messages to pass on to all their friends. The message will say something like if you do that you will remove all ads. But it doesn't work like that.

To get rid of many of Facebook ads, tap in the right corner of Facebook, scroll down and tap SET-

TINGS, tap ACCOUNTS CENTER, then tap AD PREFERENCES. Tap the ADVERTISIERS YOU'VE SEEN. Below ADVERTISERS YOU'VE SEEN MOST RECENTLY, you will see a list of advertisers.

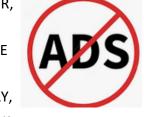

Tap HIDE ADS FOR ANY ADVERTISERS YOU DON'T WANT TO SEE ADS FROM.

A few of us use the browser extension AdBlock Plus. AdBlock Plus blocks all annoying ads, and supports websites by not blocking unobtrusive ads by default..

Marcia asked the difference between Google Messages and Facebook Messenger. Google Messages is an SMS, RCS, and instant messaging app developed by Google for Android operating systems. It is Google's official universal messaging platform for Android. Facebook Messenger is integrated into Facebook and not tied to any mobile OS. It can be installed on Android, iOS, and Windows platforms.

Louise would like to delete a number of messages on Facebook Messenger. Is there a way to delete numerous messages at one time? Brian is very familiar with Messenger and said each message must be deleted individually by SWIPING THE MESSAGE TO THE LEFT, then tap MORE, in the pop-up menu tap DELETE. There isn't any way to delete more than one at a time.

Google has issued its first Zero Day warning of 2023 for 3 billion Chrome users. This was a critical

warning informing all Chrome users to immediately update their browser. In the upper right corner of Chrome click on HELP, ABOUT GOOGLE CHROME. Wait for the update to finish and be sure to click on RELAUNCH.

What is different about a system update? System updates don't automatically update. Most people have their systems set to automatically update apps. System updates usually come as a notification.

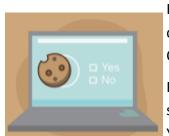

How do I delete browser cookies? CTRL + SHIFT + DEL, CLEAR NOW.

Richard asked if he could safely remove all cookies. Yes, it's safe to remove all

cookies. Remember, when you are asked if you accept a web site's cookies you do not have to accept their marketing cookies to use the site.

How to mute all autoplay videos in Google Chrome? Open Chrome, click on the three dots in the upper right corner then click on SETTINGS. From there open SITE SETTINGS, ADDITIONAL CONTENT SETTINGS, and toggle MUTE SITES THAT PLAY SOUND.

Another great Chrome tip is how to create a link that opens directly to highlighted text: On your computer, open Chrome. Go to a page with text you want to

share. HIGHLIHGHT
THE TEXT YOU WANT
TO SHARE, RIGHT
CLICK ON THE HIGHLIGHTED TEXT, select

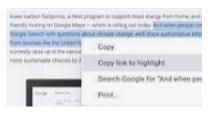

COPY LINK TO HIGHLIGHT.

If you weren't there, you missed it.

Terry L Harvey

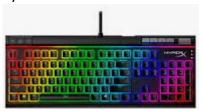

# **APRIL 2023 TABLET/PHONE SIG**

Those present were Don Skarda, Jim Hempel, Julia Rice, Rita Bruce, Kathy Mueller, Terry Harvey, John Schwarzmeier. Marcia Zientek, Louise Bozek, Richard Durand, Jan Mlagan, Louise Dahms, Don Gardner, JJ Johnson, Brian Behling, Bill James, and Dale Voit.

The first question of the evening was about mail lists. Louise uses a smartphone as her main de-

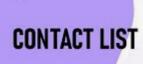

 vice and Outlook for her email. She was sent a MS Word file of about 150 names and

email addresses. She was asked to create a group mail list from this information. Microsoft Outlook allows importing contacts from two file types, .CSV (comma-separated values) and .PST (Personal Storage Table), not .docx files. So, we explained how Louise would have to transfer the Word file into an Excel File. Then save it as a .CSV file. And finally import that into Outlook Contacts to create a group mail list.

We also discussed the brute force method of using copy/paste. She could copy an email address in the .docx file and paste it into Outlook Contacts. Then repeat this 150 times!!! Neither of these appealed to her as she doesn't have a computer and would have to do all this on her phone. She is going back to discuss the project in more details.

Staying with the email subject, Marcia has a list of email addresses. Some

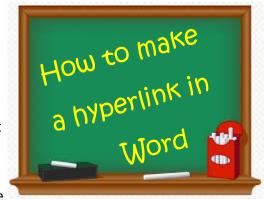

appear as plain text, others appear as hyperlinks. She wanted to know if there is a way to convert the plain text to hyperlinks. Actually, this is quite simple. There are two easy ways. One is to position the cursor at the end of address and tap the space bar to make it a hyperlink. The other is similar, instead use the Return or Enter key from the end of the link.

Julia has a new Kindle Fire device and it appears some books didn't transfer over to the new one from her previous device. In other words, they are not in sync.

Terry suggested going to Settings>Device Options>Sync.

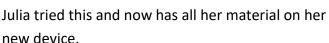

Louise had a question about signing up for a dish to bring to the upcoming WAUC picnic. We suggested she contact Romaine Artus, the coordinator for the event.

She also had another question about the MS Office

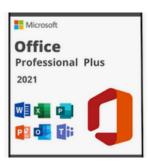

Suite 2021 that has recently been on sale for \$30 to \$40. She said she was sent a notice to upgrade it. Other members who purchased the Office suite have not seen this message. Brian suggested that she can get au-

tomatic updates by turning on the auto update feature. Go to Settings>Update and Security>Windows Update.

Note there is a difference between update and upgrade. An upgrade differs from an update in that it moves your PC from a previous version of Windows—such as Windows 10—to Windows 11.

An update ensures you have the most recent features, bug fixes and security improvements for your current version of Windows. If you want to update your device and need more info, see Windows Update: FAQ. A software update is typically a release containing enhancements to the current version.

Our next subject was the WAUC bulletin board, Groups.io. Since there still seems to be some confusion about this, we went into considerable details.

To send an email to all the members in WAUC, all you have to do is address your email to:
<a href="main@wauc.groups.io">main@wauc.groups.io</a>
You do not have to go into

the Groups website to do this. Simply send an

email using your normal email program and address as shown.

To visit the website, go to: https://wauc.groups.io/

A few months ago, I prepared a User Manual for

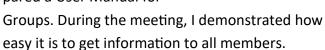

The User Manual was distributed to all members via the Groups mail function. We checked my email and there was the Groups email with a copy of the User Manual.

Using the Groups email also puts a file copy in Groups. Here is a screen copy of my Groups.io website. You can see that the email I distributed to all members about the User Manual also appears as a file copy under Messages in Groups.io website.

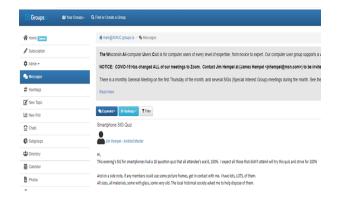

It was suggested that an icon or app be created to make it easier to get to the site. Great suggestion! To get an icon on your smartphone, open the website: <a href="https://wauc.groups.io/">https://wauc.groups.io/</a> in Google Chrome. Tap on the three dots in the upper right corner and select Add to Home Screen on the drop-down menu. You then get

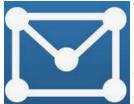

the opportunity to change the title of the icon. I made the title WAUC app, hit enter. To check this out, we went to my Home Screen - there it was. In the lower right of the

screen.

Richard uses Mint cell service. Their basic plan is only \$15/mo. He likes it and wants to keep it after he gets a new phone. Richard wanted to know more about transferring his cell service to his new phone. We took a look at the Mint website <a href="https://">https://</a>

### www.mintmobile.com/

The site has a lot of helpful support material and it appears all that is needed is to remove the SIM card from the old phone and put it into the new phone. A call to their support phone line may be needed.

Since we had no more questions, I had a ten-question quiz ready for the attendees. We went through those questions, stopping frequently to go the actual smartphone screen and try things out. One question came up about Samsung Easy Mode, a selection in Settings>Display. It uses a simple Home screen layout

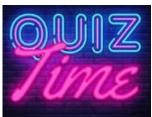

with bigger on-screen items, a longer touch-and-hold delay to prevent accidental actions, and a high contrast keyboard for better readability.

There was another question about the quantity of apps that can be downloaded. Generally speaking, assuming your app is distributed through the appropriate app

store, there is effectively no download limit.
They will take up storage space. The average Android 64GB of internal flash memory will hold approximately 200

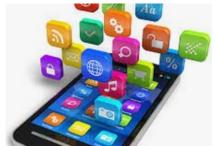

-250 apps.

We also discussed the app drawer or library of apps. You can look in this library to see the icons for all the apps you have downloaded to the phone. One way to see them is by swiping up from the bottom of your phone's screen. Note, this may vary by make and model. Your phone may be set to use a different action. Another way is to click the all-apps icon shown on the right.

Jim Hempel

### **MAY 2023 LEADERSHIP MEETING**

WAUC leadership members met via Zoom on March 6, 2023. Don Skarda, Romaine Artus, Bob Banerian, Rita Bruce, Terry Harvey, Jim Hempel, and Julia Rice were present.

The members discussed the following issues:

- General Meeting

The Picnic will be held during the May General Meeting.

The May meeting will not be available for Zoom attendance.

Richard Durand will write instructions on how to set up equipment at the church so that other members can do so if needed.

#### - Annual WAUC Parties

The previous Bingo callers agreed to call again at the picnic.

Don has assembled packets for Bingo and will bring them to the picnic.

Don reported that Marilyn S. agreed to provide music at the picnic this year, However, she will not be able to do so in the future if the picnic is held in May as she has other commitments in the first part of May.

Items provided by the club for the picnic: Don will bring ice, Jim will bring water and soda, Richard Du-

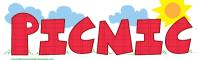

rand will bring coolers for the drinks, Romaine will bring the sloppy joes

and fried chicken, and Tom Martini will bring the buns.

Romaine will send an email to all members to remind them of the picnic.

Romaine suggested having the club parties start at 6 pm. Most people eat earlier. Also, by the time cleanup is done, it is quite late at night.

## - Tri-fold Information Pamphlet

Terry reported she had 250 copies of the club's trifold information pamphlet printed and will bring them to the picnic for distribution. So far Romaine

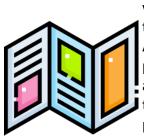

volunteered to bring pamphlets to the Hales Corners and West Allis libraries and post them on public bulletin boards in stores and restaurants, Jim volunteered to bring some to the Cudahy and possibly the St Francis libraries, and Rita will bring pamphlets to

the Franklin library and will post pamphlets on the bulletin board in her senior apartment building. Richard Durand will possibly bring pamphlets to the Wauwatosa library. Members will be asked to distribute pamphlets to other places and to, whenever possible, carry some with them to give to prospective members.

- Public Community Presentation
   Terry will investigate finding a presenter on Security issues.
- 5<sup>th</sup> Thursday meetings Don Skarda reported on the results of the survey he sent to members about meeting on the 5<sup>th</sup> Thursday of the month. He had 6 responses to not meet on the 5<sup>th</sup> Thursday in the summer. Four responders would like to use the 5<sup>th</sup>

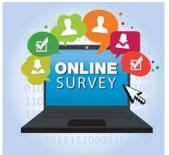

Thursday meeting for hands-on experience, 2 preferred Bingo, and 2 preferred cybersecurity. As a result of the survey, we will not meet on the 5<sup>th</sup> Thursday in June. Don Skarda plans to send out another survey to get an idea of what members would like to do on the 5<sup>th</sup> Thursdays in August and November.

#### -Other issues discussed

The monthly luncheon will now be held at Meyer's Restaurant. Meyer's has a surcharge if a credit card is used.

Don reported that the Bingo program we use can be played both online (Zoom) and in person at the same time.

We determined that the new member packet needs a club Directory, a club calendar of events, information on how to use groups.io, and a tri-fold information pamphlet.

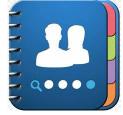

Terry and Tom will continue to put the newsletter together until we get an editor.

The Newsletter Editor and the iPhone/iPad sig facilitator are open positions.

A backup for the Program Chair is still needed, also a liaison for the church.

The next Leadership meeting is tentatively scheduled for Monday, May 29, 2023, at 6:00 pm.

Rita Bruce

#### APRIL 2023 INVESTMENT SIG

The WAUC Investment SIG met on April 26th, the fourth Wednesday of the month, as it has been doing since the 20th Century

(can't remember when exactly it began, but it's been meeting a long time.) This meeting was a

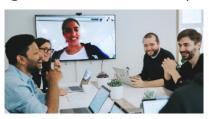

"hybrid" meeting, meaning there it was meeting concurrently online via the Zoom program, in addition to the in-person meeting. Besides Richard, the in-person attendees were Betty Robinson, Kathleen

Schnagl, Dale Voit, Don Gardner, and Bob Bialecki. Thanks to Bob Bialecki, who reserved the room for us, the meeting took place in the second floor meeting room of a local Library, the Wauwatosa Public Library, 7635 West North Ave., Wauwatosa. This meeting room affords privacy, is very well-lit, has a big meeting table, has the library's free Wi-Fi signal, and best of all, has a big monitor hanging on a wall with an HDMI cable. Until further notice, we will be using this meeting room for our SIGs.

The investment industry has changed considerably since the advent of personal computers for home users, such as those used by WAUC members. Brokerages are mostly online and account holders make their own decisions based on their own research and open and close their trades after logging on to their

accounts. One of the sites we use for research is Finviz, found at FINVIZ.com - Stock

Screener. This site provides information for just about any security that is traded and most importantly, a chart of price action for any selected period. We always advise looking at the chart before making a trade decision. And then, to help make trade decisions, we use Barchart Opinion, found

at Barchart Opinion - Barchart.com. This provides percentage recommendations forbuying or selling in short- Using Barchart Opinion In Your Daily Analysis Apr 15

term, mid-term, and long-term time frames. And to test our findings, we use the free paper trading account at Investopedia, found at Simulator - Investopedia Stock Simulator. In our trades entered on this so far this year, most are losing but we're still ahead a little bit due to some big winners. At our SIGs, we speak very informally about the markets, look up some symbols online, and place trades on the SIG's Investopedia Simulator. Together, we support each other and learn about investing to take control of our finances. And that's what happens at the WAUC Investment SIG.

Richard Durand

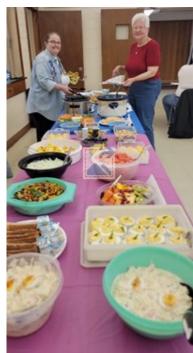

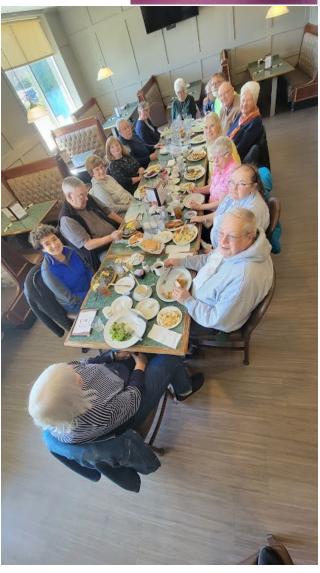

April WAUC Lunch

WAUC: Wisconsin All-computer Users Club, WAUC was established to provide an educational forum for people interested in learning about computers and related devices. WAUC provides educational programs and publications for its members, as well as providing social and charitable opportunities for the membership. While WAUC is a private club and doesn't share any member information outside the club, we encourage members to interact with other members and to facilitate this we publish a membership directory, an email, and promote via a public Facebook group where we often add pictures of group events and our public website.

**WAUCtalk** is a publication of the Wisconsin All-computer Users Club. WAUC is a computer club dedicated to promoting and instructing the use of computers by WAUC members. WAUCtalk is emailed to all WAUC membership. Free advertising is available to all WAUC members. We are not responsible for omissions or errors.

| <b>WAUC Application for Membership / Renewa</b> | WA | AUC A | <b>Application</b> | for Mem | bership / | Renewa |
|-------------------------------------------------|----|-------|--------------------|---------|-----------|--------|
|-------------------------------------------------|----|-------|--------------------|---------|-----------|--------|

| What do you want to do with your computer? |       | r   |  |
|--------------------------------------------|-------|-----|--|
| City                                       | State | Zip |  |
| email                                      |       |     |  |
| Address                                    |       |     |  |
| Name                                       |       |     |  |

To join WAUC, please send a completed form along with a check for \$30 to cover dues from January 1st through December 31st 2023

**WAUC** 

% Bob Banerian

P.O. Box 340883

Milwaukee, WI 53234-0883